Create a new account, linked to your main account (requires additional permissions on your account, please contact Text Marketer to apply).

## **Example**

```
Hashtable account;
account = tmClient.createSubAccount("My Client", "447000000000", 
"notifications@myclient.com", "newusername", "newpassword", "PROMOCODE", true);
Console.WriteLine("Account ID: {0}", result["account_id"]);
```
## **Arguments:**

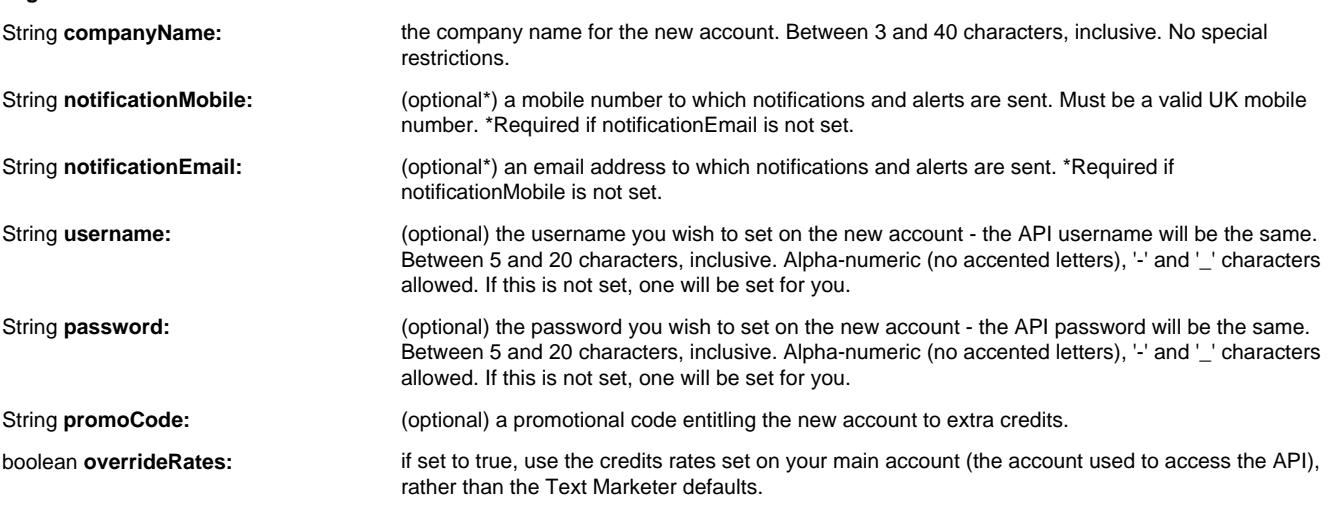

**Returns:**

A Hashtable<String, String> with 10 keys: 'api\_password', 'api\_username', 'company\_name', 'create\_date', 'credits', 'password' and 'username', 'notification\_email', 'notification\_mobile', 'account\_id'

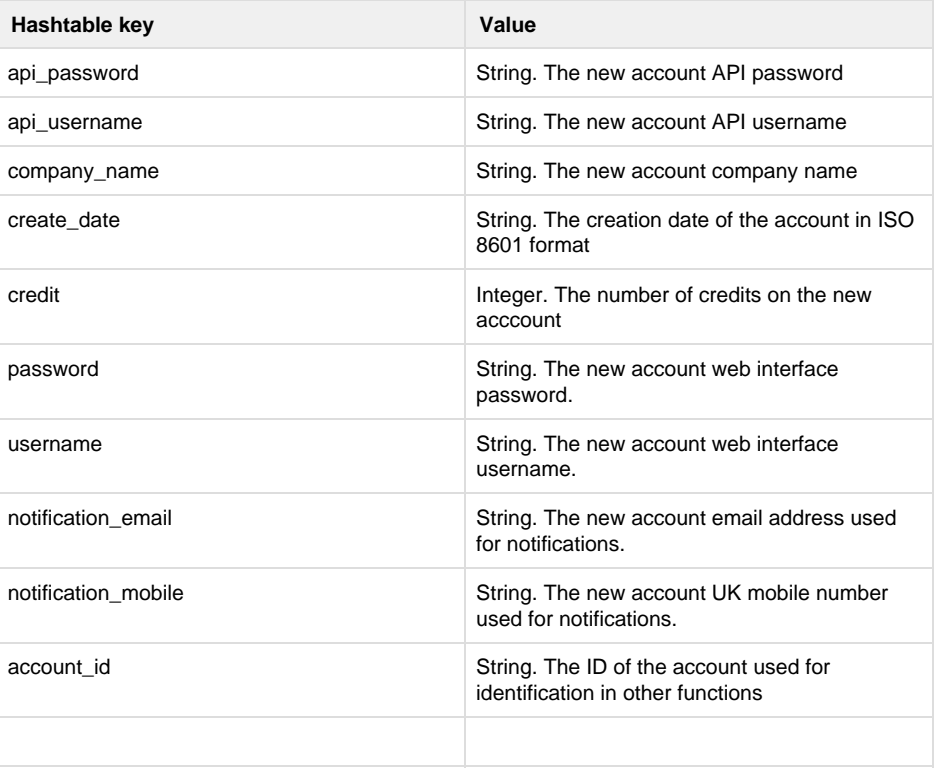

## **Specific error codes:**

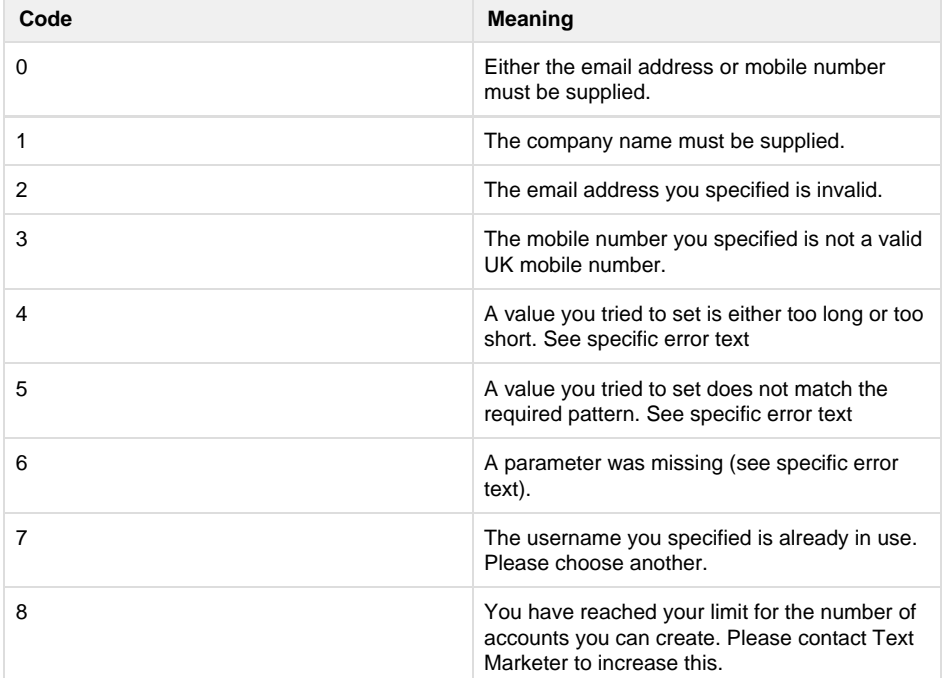

• Next: [deleteSMS](http://wiki.textmarketer.co.uk/pages/viewpage.action?pageId=3604677)

Home: [Developers](http://wiki.textmarketer.co.uk/display/DevDoc)

[Documentation](http://wiki.textmarketer.co.uk/display/DevDoc)